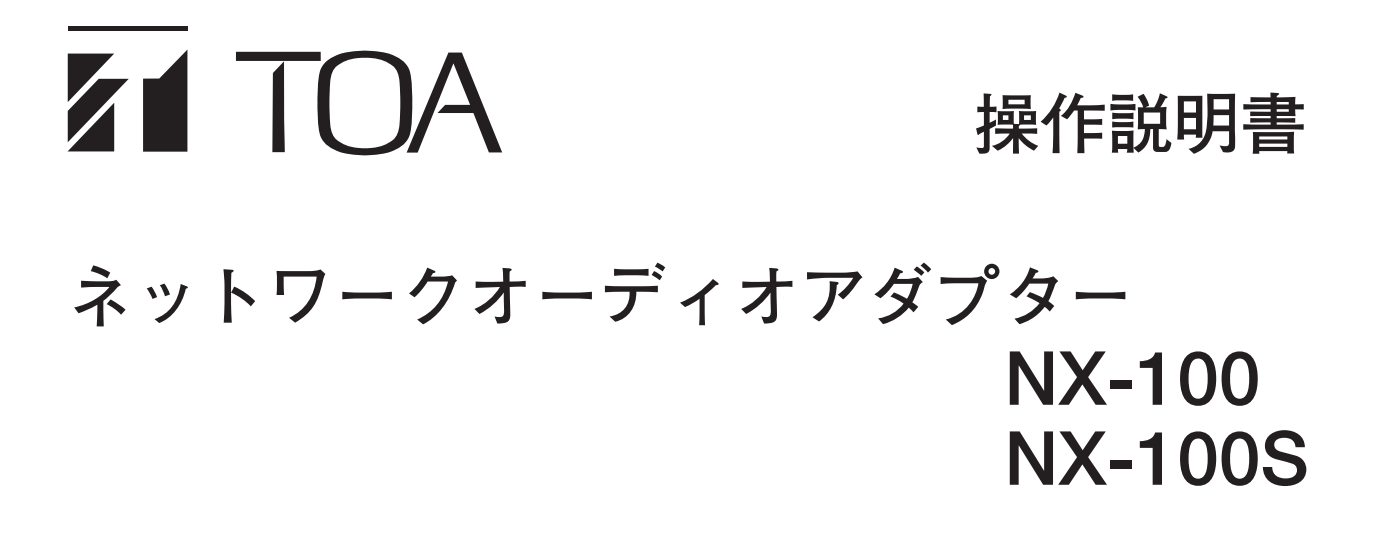

このたびは、TOA ネットワークオーディオアダプターをお買い上げいただき、まことにありがとうございます。 正しくご使用いただくために、必ずこの操作説明書をお読みになり、末長くご愛用くださいますようお願い申し上 げます。

#### **目 次**

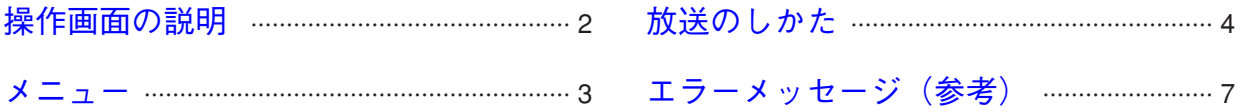

# <span id="page-1-0"></span>**操作画面の説明**

(操作画面例)

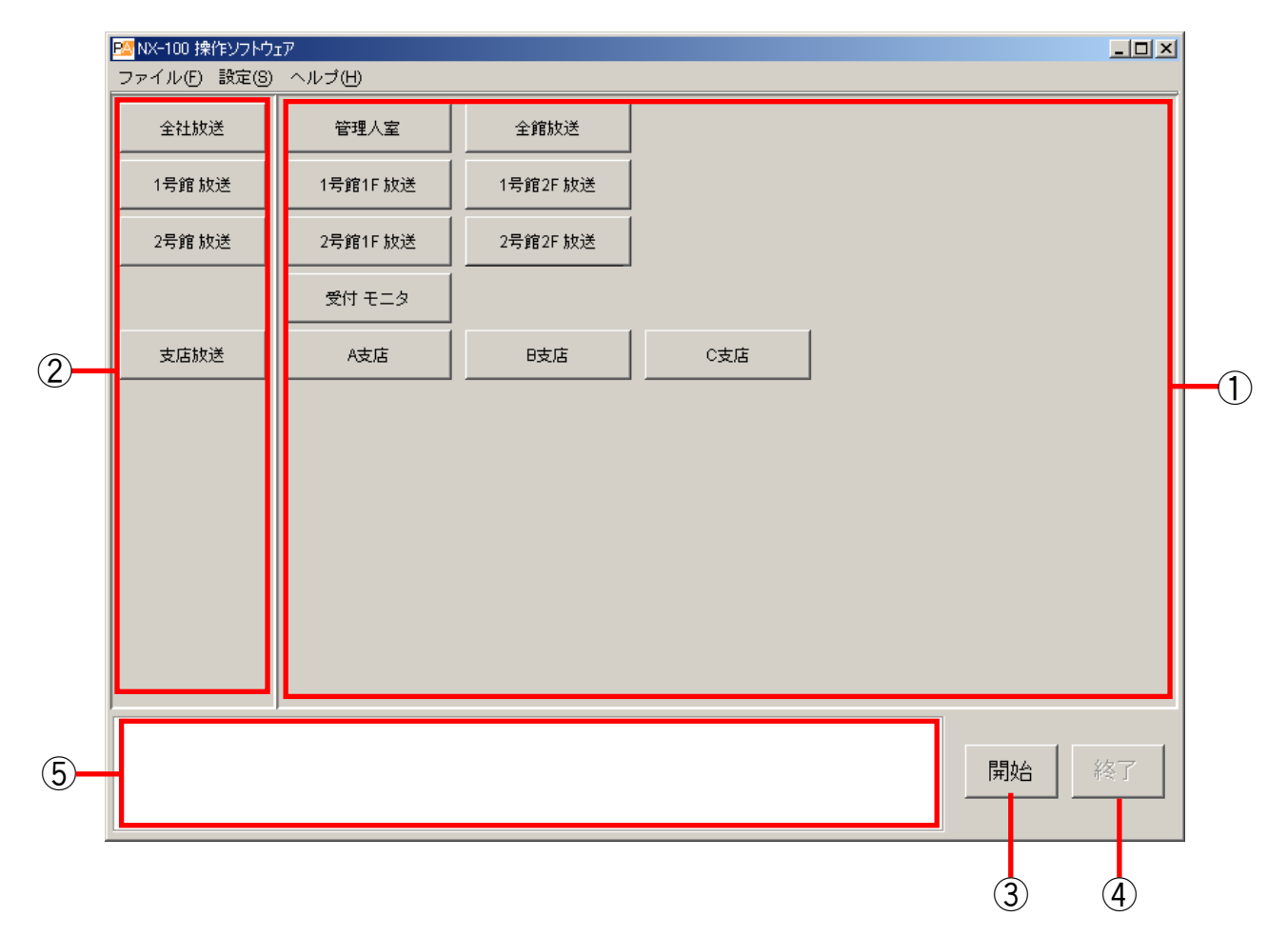

- **① 選択ボタン** 放送内容を選択するボタンです。
- **② グループボタン** 選択ボタンを同時に複数選ぶためのボタンです。
- **③ 開始ボタン** 選択ボタンまたはグループボタンを押して選んだ 内容の放送を開始します。 このボタンを無効にするように設定されている場 合は表示されません。

**④ 終了ボタン** 放送を終了します。

**⑤ メッセージ表示エリア** 操作に対する応答やエラーの内容を表示します。

<span id="page-2-0"></span>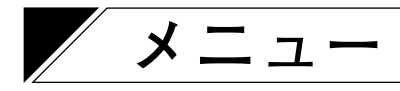

#### **● ファイル**

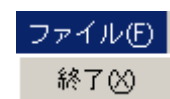

終了:このソフトウェアを終了します。

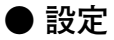

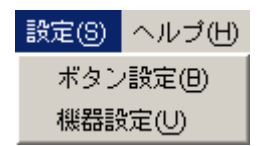

ボタン設定:操作時には使いません。(設定に使います。設定にはシステム名とパスワードが必要です。) 機器設定 :操作時には使いません。(設定に使います。設定にはシステム名とパスワードが必要です。)

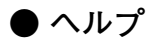

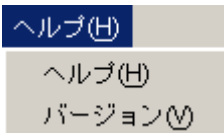

ヘルプ :ヘルプを表示します。 バージョン:このソフトウェアのバージョン情報を表示します。

### <span id="page-3-0"></span>**放送のしかた**

**1 デスクトップにある操作ソフトウェアのショートカットをダブルクリックする。または、イン ストールしたフォルダーに作成された「nx100\_control.jar」をダブルクリックして NX-100 操 作ソフトウェアを起動する。**

操作画面が表示されます。

(操作画面例)

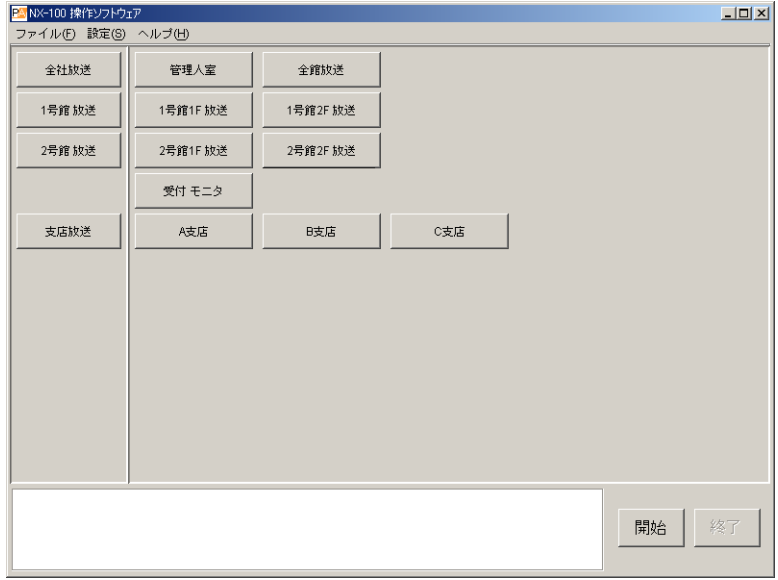

- **2 放送場所を選択し、放送先の NX-100 または NX-100S に接続する。** 操作画面右下に [開始] ボタンがある場合とない場合とで、操作およびソフトウェアの動作が異なりま す。
- **2-1** [開始] ボタンがある場合 ( [P. 5\)](#page-4-0)
- 2-2 [開始] ボタンがない場合 ( ISF [P. 6\)](#page-5-0)

<span id="page-4-0"></span>**2-1**[**開始]ボタンがある場合**

**(1)選択ボタンまたはグループボタンを押して、放送場所を選択する。**

選択ボタンおよびグループボタンは、複数個同時に選択できます。選択したボタンが白色に変わり ます。

グループボタンを押したときは、関連付けられているすべての選択ボタンも白色に変わります。

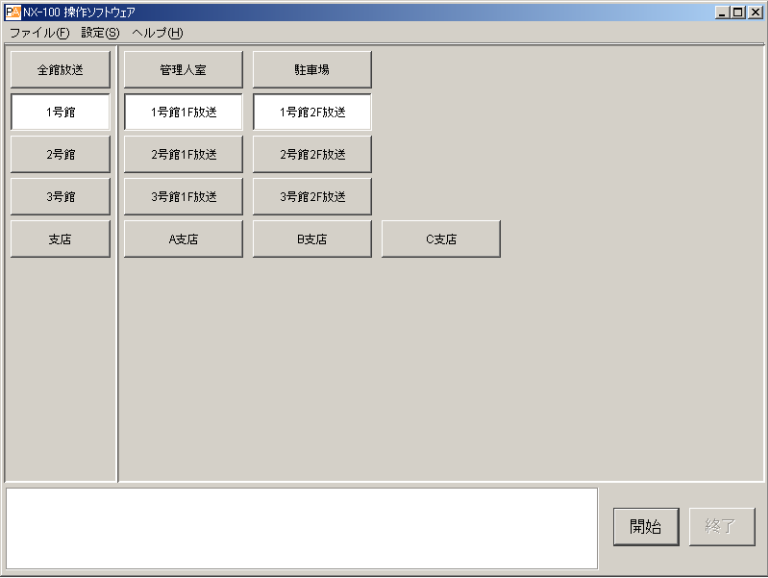

**(2)[開始]ボタンを押す。**

選択ボタンに設定されている NX-100 および NX-100S への接続を開始します。 すべて接続できると、メッセージ表示エリアに「すべて接続できました」\*と表示され、選択ボタ ンがオレンジ色に変わります。

\* 一部の NX-100 または NX-100S のみ接続されたときは「接続できました」と表示されます。

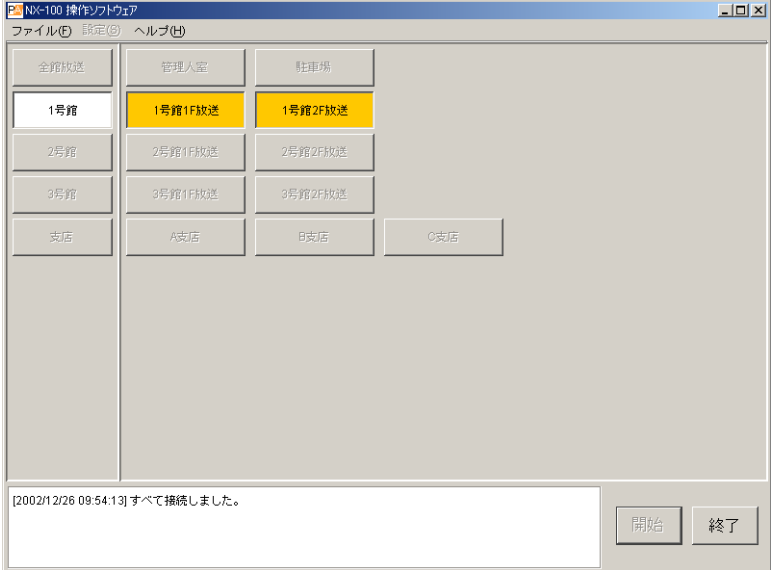

接続できない NX-100 または NX-100S があるときは、メッセージ表示エリアに表示されます。表示 内容により、一度終了して時間をおいてからやり直す、または設定や機器などの問題を解決してか らやり直すなどの対処をしてください。

選択ボタンは、そのボタンに設定されている NX-100 または NX-100S の少なくとも 1 つに接続でき たらオレンジ色に変わります。

<span id="page-5-0"></span>**2-2**[**開始]ボタンがない場合**

**選択ボタンまたはグループボタンを押して、放送場所を選択する。**

選択ボタンまたはグループボタンを 1 つだけ選択できます。選択したボタンが白色に変わります。 グループボタンを押したときは、関連付けられているすべての選択ボタンも白色に変わります。 選択ボタンまたはグループボタンを押すと、自動的に、そのボタンに設定されている NX-100 または NX-100S への接続を開始します。

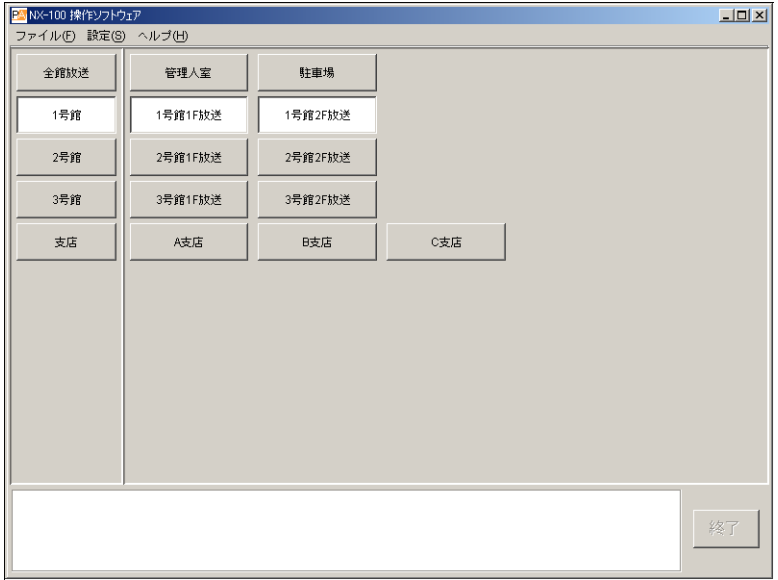

すべて接続できると、メッセージ表示エリアに「すべて接続できました」\*と表示され、選択ボタンが オレンジ色に変わります。

\* 一部の NX-100 または NX-100S のみ接続されたときは「接続できました」と表示されます。

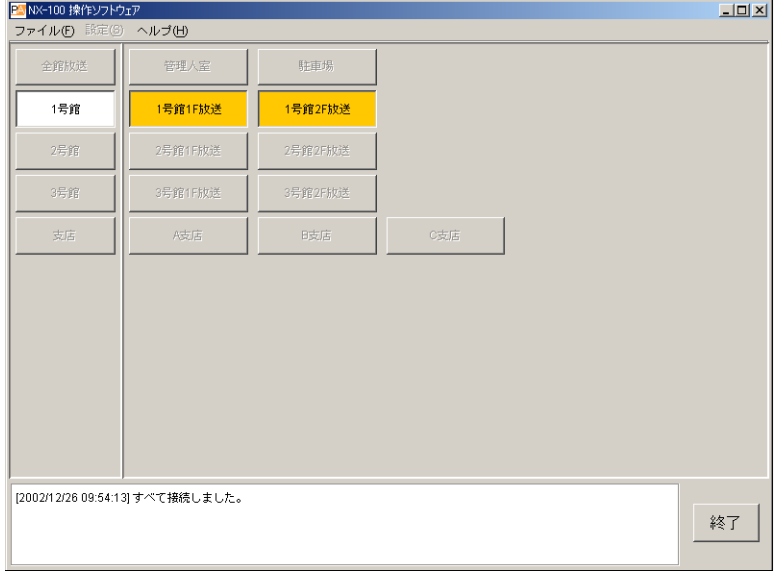

接続できない NX-100 または NX-100S があるときは、メッセージ表示エリアに表示されます。表示内容 により、一度終了して時間をおいてからやり直す、または設定や機器などの問題を解決してからやり直 すなどの対処をしてください。

選択ボタンは、そのボタンに設定されている NX-100 または NX-100S の少なくとも 1 つに接続できたら オレンジ色に変わります。

<span id="page-6-0"></span> **3 「すべて接続できました」と表示されたら、放送する。**

**4** 放送が終わったら、[終了] ボタンを押す。

**5** NX-100 操作ソフトウェアを終了するときは、[ファイル] → [終了] を選択する。

## **エラーメッセージ(参考)**

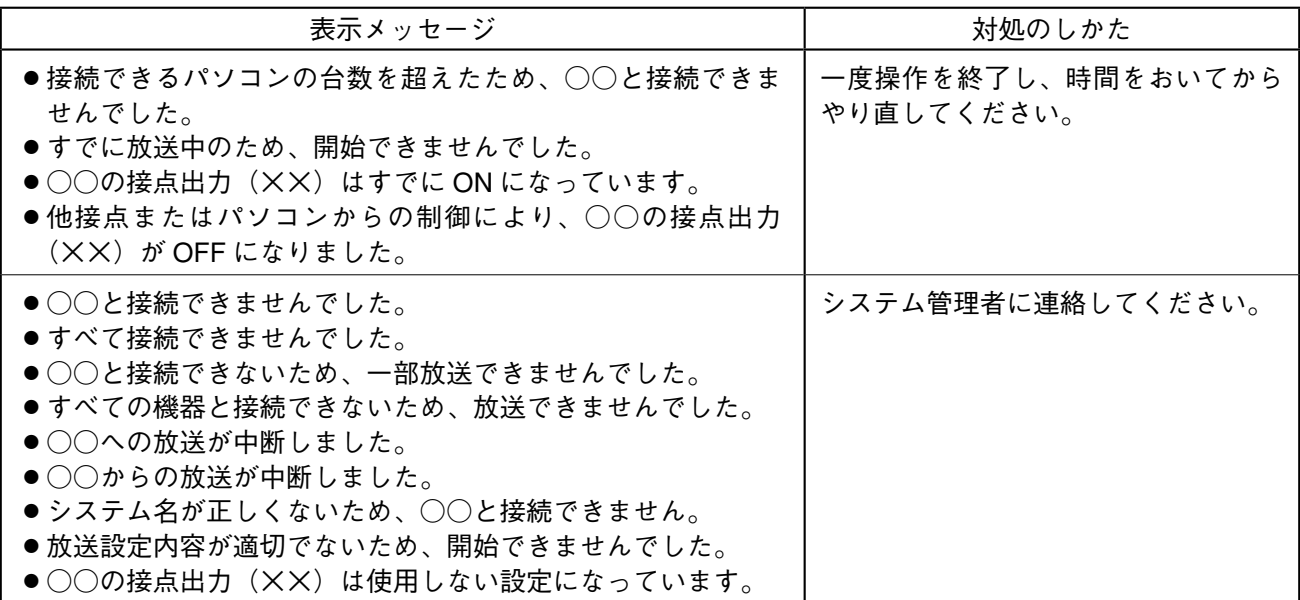

※ ○○には機器名称と IP アドレスが表示されます。××にはチャンネル番号が表示されます。

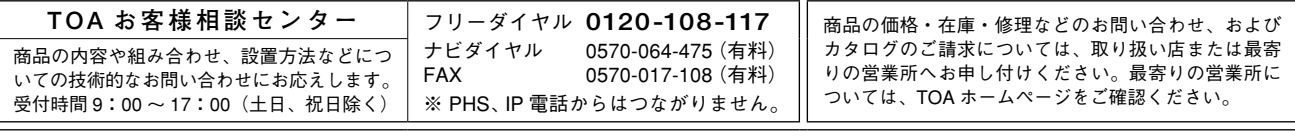

当社は、お客様から提供された個人情報をお問い合わせ対応または修理対応の目的に利用いたします。また、修理委託目的で委託先業者へ提供すること があります。個人情報の取り扱いに関する方針については、TOA ホームページをご覧ください。

TOA ホームページ http://www.toa.co.jp/